# Анализ робастных систем в MATLAB

**Цель работы:** познакомиться со средствами MATLAB анализа робастных систем.

Задача работы: изучить пример MATLAB построения и анализа робастной системы.

Приборы и принадлежности: персональный компьютер, интегрированная среда МАТLAB.

# **Введение**

При моделировании систем не всегда удается точно определить их параметры и структуры. В таких случаях систему необходимо исследовать, например, на устойчивость при всех возможных вариациях параметров.

В теории управления влияние малых изменений свойств элементов на свойства системы характеризуется чувствительностью систем [1]. Системы, сохраняющие при всех возможных вариациях параметров необходимый запас устойчивости, получили название робастных, а совокупность методов синтеза регулятора, обеспечивающего требуемое качество управления объекта с неопределенностями, относят к разделу Робастное управление.

В этой работе рассмотрен пример анализа робастной системы MATLAB "Building and Manipulating Uncertain Models" [2].

# Описание системы

Рассматриваемая разработанная система управления показана на (Рисунок 1). Система включает компенсатор с передаточной функцией C(s) и объект, охваченные обратной связью. Объект управления представляет собой две каретки массой m<sub>1</sub> и m<sub>2</sub> соединенные пружиной с жёсткостью k. Сила трения отсутствует.

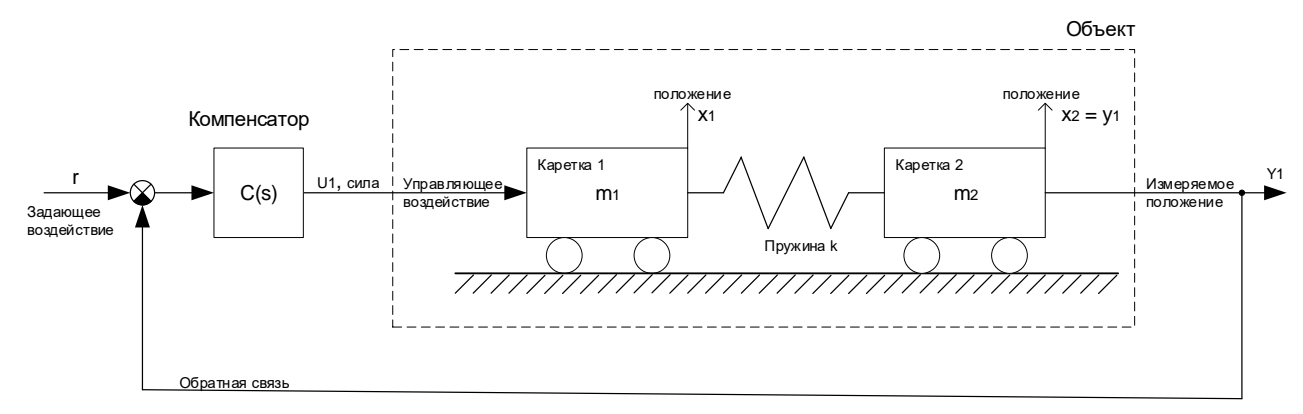

# <span id="page-0-0"></span>Рисунок 1. Система управления.

Управляющая сила и<sub>1</sub> прикладывается к левой каретке. Положение объекта у<sub>1</sub> измеряется по положению правой каретки х2.

$$
u_1 = C(s)(r - y_1)
$$

Передаточная функция (ПФ) компенсатора:

$$
C(s) = \frac{100(s+1)^3}{(0.001s+1)^3} = \frac{10^{11}s^3 + 3 \cdot 10^{11}s^2 + 3 \cdot 10^{11}s + 10^{11}}{s^3 + 3 \cdot 10^3s^2 + 3 \cdot 10^6s + 10^9}
$$

Построение модели компенсатора:

```
s = zpk('s'); % The Laplace 's' variableС = 100*ss((s+1)/(.001*s+1))^3; % А, В, С, D модель в пространстве состояний
```
ИЛИ

We tf =  $100*t([1 1],[0.001 1])$  ^3 Wc  $tf =$  $100 s^3 + 300 s^2 + 300 s + 100$  $1e-09 s^3 + 3e-06 s^2 + 0.003 s + 1$ 

Частотная характеристика корректирующего звена С(s) показана на Рисунок 2.

freq = logspace  $(-2, 5, 1000)$ ; % частотный диапазон от  $10^{\circ}$ -2 до  $10^{\circ}5$  рад/с bode (Wc tf, freq) % AOHX grid % Macmraбная сетка

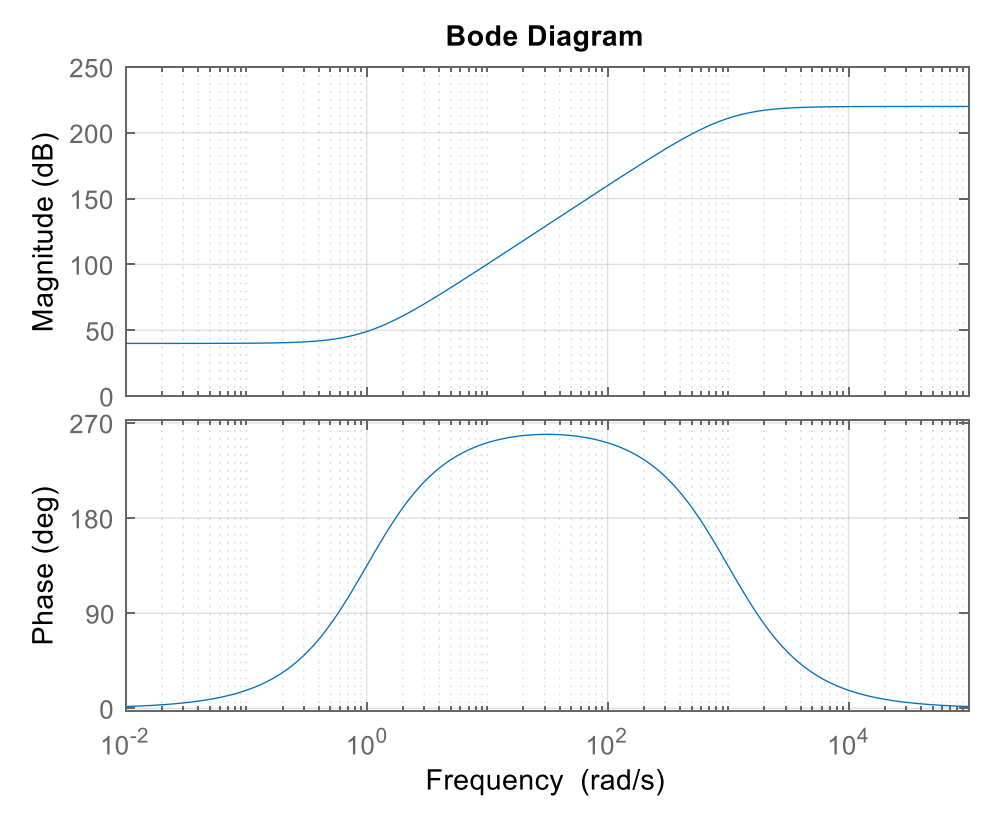

<span id="page-1-0"></span>Рисунок 2. Амплитудно-фазовая частотная характеристика (АФЧХ) компенсатора.

### **Описание объекта**

Второй закона Ньютона описывает взаимосвязь ускорения материальной точки  $\vec{\alpha}$  с равнодействующей всех [сил](https://ru.wikipedia.org/wiki/%D0%A1%D0%B8%D0%BB%D0%B0)  $\vec{F}$ , приложенных к материальной точке:

$$
\vec{\alpha} = \frac{\vec{F}}{m},
$$

где  $m$  – масса материальной точки.

Скорость массы *m* равна интегралу от ускорения.  $\frac{dx}{dt}$  $\frac{dx}{dt} = \int \alpha \cdot dt.$ 

Путь, пройденный массой *m*, равен двойному интегралу от ускорения  $x = \iint \alpha \cdot dt \cdot dt$ . В операторной форме

$$
x(s)=\frac{1}{s^2}\alpha(s);
$$

где s – оператор Лапласа.

Зависимость положения каретки от приложенной к каретке силы:

$$
x(s) = \frac{1}{s^2} \frac{F(s)}{m}; \qquad \frac{x(s)}{F(s)} = \frac{1}{ms^2} = G(s),
$$

По закону Гука, сила упругости пружины  $f_{\text{n}}$  пропорциональна изменению ее длины:

$$
f_{\Pi} = k \cdot \Delta x,
$$

где  $k$ - жесткость (коэффициент упругости) пружины,  $\Delta x = (x_1 - x_2) -$  сжатие или растяжение пружины при относительном смещении кареток.

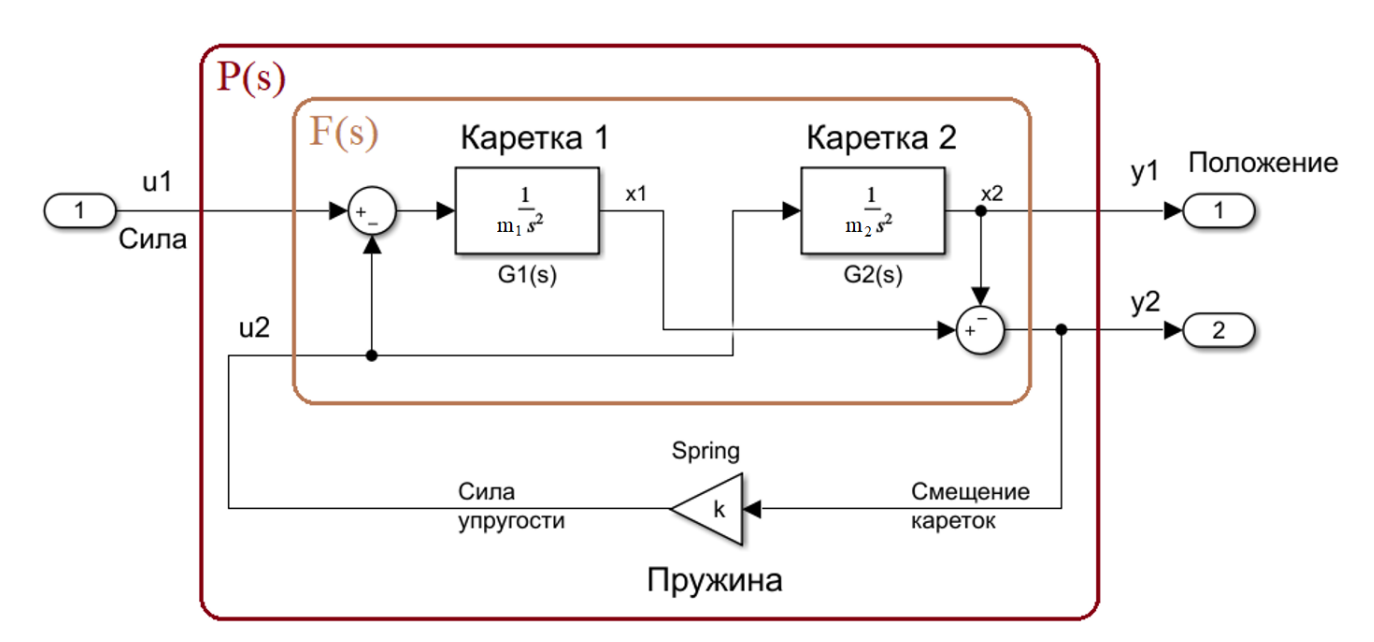

<span id="page-2-0"></span>**Рисунок 3**. Структура объекта – две каретки, соединенные пружиной.

### Обозначение неопределенных параметров в MATLAB

Команда **ureal** создает структуру неопределенной переменной, например,  $a = 5 \pm 20\%$ , в следующем формате. Тип неопределенных переменных в Workspace: uss.

```
a = ureal('a',5)
Uncertain Real Parameter: Name a, NominalValue 5, variability = [-1 \ 1]get(a)Name: 'a'
   NominalValue: 5
           Mode: 'PlusMinus'
           Range: [4 6]
      PlusMinus: [-1 1]
      Percentage: [-20 20]
    AutoSimplify: 'basic'
```
В рассматриваемом примере (Рисунок 3) используются следующие неопределенные параметры.

 $k =$  ureal('k',1,'percent',20);  $m1 =$ ureal('m1',1,'percent',20);<br>  $m2 =$ ureal('m2',1,'percent',20);

#### Передаточные функции с неопределенными параметрами

Структура передаточной функции с неопределенными параметрами содержит структуру ПФ с номинальными параметрами NominalValue и структуры неопределенных параметров Uncertainty.имя параметра.

 $s = zpk('s');$  % 's' - the Laplace variable  $G1 = 1/(m1*s^2);$  $G2 = 1/(m2*s^2);$ 

#### Альтернативный вариант:

```
GI = tf(1, [m1 0 0]); % коэффициенты полинома числителя и знаменателя ПФ
G2 = tf(1, [m2 0 0])
```
#### Четырехполюсник F(s)

На Рисунок 3 показан четырехполюсник F(s) - модель двух кареток не соединенных пружиной. Вход четырехполюсника  $u(s)$ , выход:  $y(s)$ :

$$
y(s) = F(s) \cdot u(s),
$$
  
\n
$$
\begin{bmatrix} y_1 \\ y_2 \end{bmatrix} = \begin{bmatrix} 0 & G_2 \\ G_1 & -G_1 - G_2 \end{bmatrix} \begin{bmatrix} u_1 \\ u_2 \end{bmatrix}, \qquad F(s) = \begin{bmatrix} 0 & G_2 \\ G_1 & -G_1 - G_2 \end{bmatrix}
$$

Модель F(s) оформляется следующей записью.

$$
F = [0; G1] * [1 -1] + [1; -1] * [0, G2]
$$

#### Модель объекта P(s) с неопределенными параметрами

Модель объекта - соединенные пружиной две каретки, получена добавлением пружины k к F(s) модели:

 $P = lft(F, k)$ 

#### Альтернативный вариант:

```
feedin = 2; % подключаемый вход
feedout = 2: % not known a eM with BEXOMP = \text{feedback}(F, k, \text{feedin}, \text{feedback}, 1)8 Преобразование 4-х полюсника в 2-х полюсник
P = P([1], [1]) % оставить первый выход и первый вход, остальные удалить
```
#### Выделение номинальных параметров объекта

Pnom =  $zpk(P.nominal)$  $Pnom =$  $\overline{1}$ <u> La Barra de La Bar</u>  $s^2 (s^2 + 2)$ 

#### ПФ разомкнутого контура с неопределенными параметрами

```
L = P * CL =Uncertain continuous-time state-space model with 1 outputs, 1 inputs, 7
      states.
        The model uncertainty consists of the following blocks:
          k: Uncertain real, nominal = 1, variability = [-20, 20]%, 1 occurrences
          m1: Uncertain real, nominal = 1, variability = [-20, 20]%, 1 occurrences
          m2: Uncertain real, nominal = 1, variability = [-20, 20]%, 1 occurrences
      Type "L.NominalValue" to see the nominal value, "get(L)" to see all
      properties, and "L.Uncertainty" to interact with the uncertain elements.
```
#### ПФ замкнутого контура

 $T = \text{feedback}(L, 1)$  % замыкание канала  $L = P*C$  отрицательной обратной связью

#### Определение устойчивости системы по корням характеристического полинома

Thom = zpk(T.nominal);  $\frac{1}{6}$  ПФ номинальной системы управления  $10^{11}(s + 0.9964)(s^{2} + 2.004s + 1.004)$ 

 $T_{nom} = \frac{1}{(s + 331.1)(s + 175.1)(s + 1.437)(s^2 + 1.646s + 0.7177)(s^2 + 2491s + 1.672 \cdot 10^6)}$ 

Выделение максимальной действительной части корней характеристического полинома:

```
maxrealpole = max(real(pole(Tnom)))maxrealpole =-0.8232
```
ВЫВОД. Система управления с номинальными параметрами устойчива, поскольку действительные части ее корней отрицательны.

#### **Запас устойчивости робастной системы**

```
\frac{1}{2} [Gm, Pm, Wcq, Wcp] = margin(L) \frac{1}{2} запас системы по модулю и фазе
margin(L) % построение АФЧХ разомкнутой системы
```
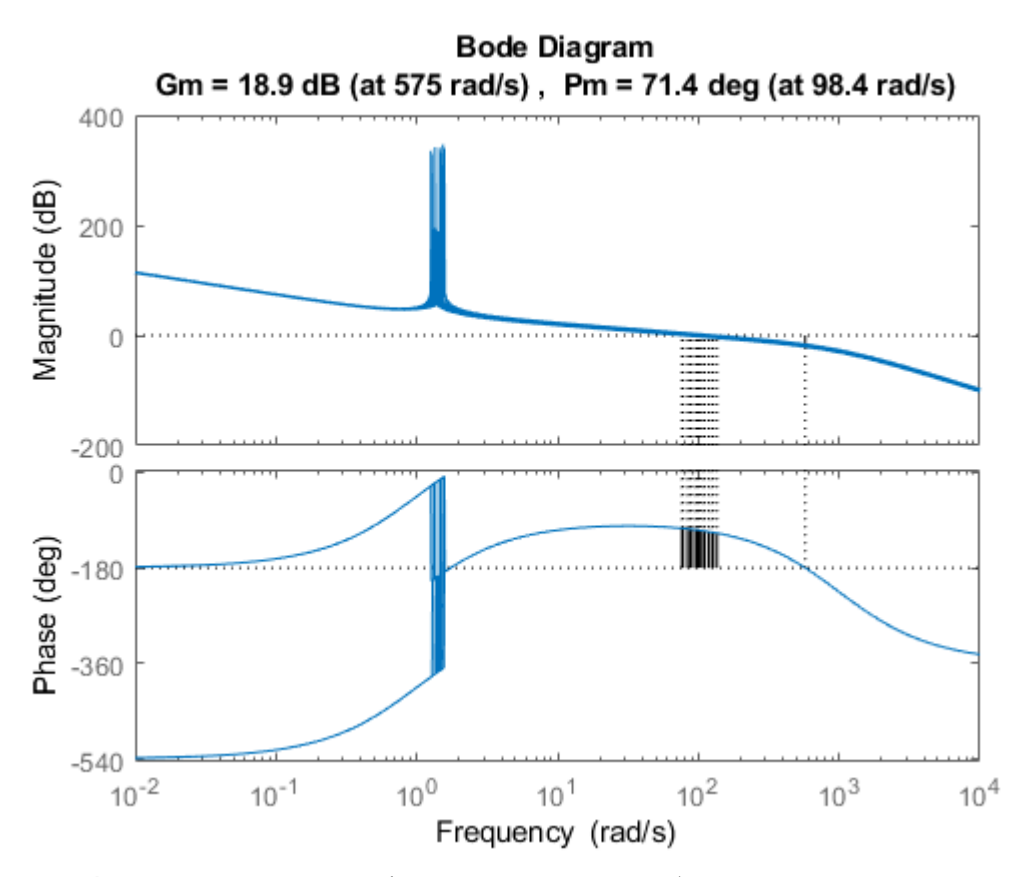

**Рисунок 4**. Запас по модулю и фазе разомкнутой робастной системы с параметрами в границах неопределенности. Запас по модулю системы с номинальными параметрами  $Gm = 8.8265$ ; запас по фазе Pm = 71.3641.

#### **Чувствительность робастной системы**

```
opt = robOptions('Display','on','Sensitivity','on'); % формирование опций для 
робастного анализа
      opt = 
         robAnalysis with properties:
       Display: 'on'
       VaryFrequency: 'off'
                 Sensitivity: 'on'
           SensitivityPercent: 25
                MussvOptions: ''
```
[StabilityMargin,wcu] = robstab(T,opt) % зона стабильности замкнутой робастной системы

System is robustly stable for the modeled uncertainty. -- It can tolerate up to 288% of the modeled uncertainty. -- There is a destabilizing perturbation amounting to 289% of the modeled uncertainty. -- This perturbation causes an instability at the frequency 575 rad/seconds. -- Sensitivity with respect to each uncertain element is: 12% for k. Increasing k by 25% decreases the margin by 3%. 47% for m1. Increasing m1 by 25% decreases the margin by 11.8%. 47% for m2. Increasing m2 by 25% decreases the margin by 11.8%.

#### Пояснения к сообщению выше:

```
Робастная система устойчива при смоделированной неопределенности.
  -- допускается увеличение неопределенности (разброса) каждого параметра на 288% (в примере: c
20% до 57.73%, на 288% = 100%*57.73/20) при сохранении устойчивости
```

```
-- выход модели за границу устойчивости возникает при увеличении неопределенности на 289% 
-- частота перехода фазовой характеристики через линию - \pi : 575 рад/сек.
Чувствительность изменения запаса по модулю к изменению каждого неопределенного параметра: 
12% - доля k (12%+44%+44%)в уменьшении запаса по модулю при равном изменении всех неопределенных 
параметров. Увеличение k на 25% уменьшает запас на 3%. 
47% - доля m1. Увеличение m1 на 25% уменьшает запас на 11,8%. 
47% - доля m2. Увеличение m2 на 25% уменьшает запас на 11,8%. 
Изменение запаса имеет минимальную чувствительность к изменению k (как 12:47) в сравнении с 
чувствительностью к изменению m1 и m2. 
StabilityMargin = 
  struct with fields:
           LowerBound: 2.8827
           UpperBound: 2.8864
    CriticalFrequency: 575.0339
          LowerBound - Коэффициент возможного увеличения границы неопределенности параметров 
                    при которых система находится вблизи границе устойчивости, но все еще 
                    устойчива.
          UpperBound – Коэффициент увеличение неопределенности параметров до значений при 
                   которых система неустойчива хотя и находится вблизи границе устойчивости.
          CriticalFrequency – частота, при которой запас устойчивости по фазе является 
                    наименьшим, фазовая характеристика пересекает линию -pi.
wcu = % значения параметров системы на границе устойчивости
  struct with fields:
     k: 1.5773 % ≡ 1 ± 57.73%, неопределенность относительно 1 – заданного номинального значения
    m1: 0.4227 \quad \% \equiv 1 \pm 57.73\%m2: 0.4227 \quad \% \equiv 1 \pm 57.73\%
```

```
ВНИМАНИЕ. Граница устойчивости робастной системы найдена путем изменения 
            неопределенных параметров k, m1 и m2 на равную величину в сторону 
            уменьшения запаса устойчивости по модулю (k увеличили до 1.5773, ml и
            m2 уменьшили до 0.4227).
```
#### **Зависимость запаса по модулю Gm и фазе Pm от вариации параметров k, m1, m2 представлена в**

#### **Вариации запаса [устойчивости при изменении параметров](#page-6-0)**

Изменения запаса [устойчивости по модулю Gm](#page-6-0) и амплитуде Pm рассматриваемой робастной [системы при случайных и заданных параметрах системы показано в Таблица 1.](#page-6-0)

[Таблица 1.](#page-6-0)

```
Lrand = usample(L, 4);
[Gm, Pm, Wcg, Wcp] = margin(Lrand(:,:,1,1)) % запас устойчивости 1-\check{n} модели
[Gm, Pm, Wcg, Wcp] = margin(Lrand(:,:,4,1)) % запас устойчивости 4-й модели
```
#### <span id="page-6-0"></span>**Вариации запаса устойчивости при изменении параметров**

Изменения запаса устойчивости по модулю Gm и амплитуде Pm рассматриваемой робастной системы при случайных и заданных параметрах системы показано в [Таблица 1.](#page-6-1)

| Модель                          | Разомкнутая система      |                          |
|---------------------------------|--------------------------|--------------------------|
|                                 | Gm, [абсолютные единицы] | <b>Pm</b> , $[$ град $]$ |
| $Lrand(:,:,1,1)$ разомкнутая    | 8.4072                   | 70.6335                  |
| система при случайных значениях |                          |                          |
| параметров в диапазоне          |                          |                          |
| неопределенности                |                          |                          |
| Lrand(:,:, 2, 1)                | 9.1471                   | 71.8749                  |

<span id="page-6-1"></span>**Таблица 1.** Запас по модулю и фазе робастной системы T.

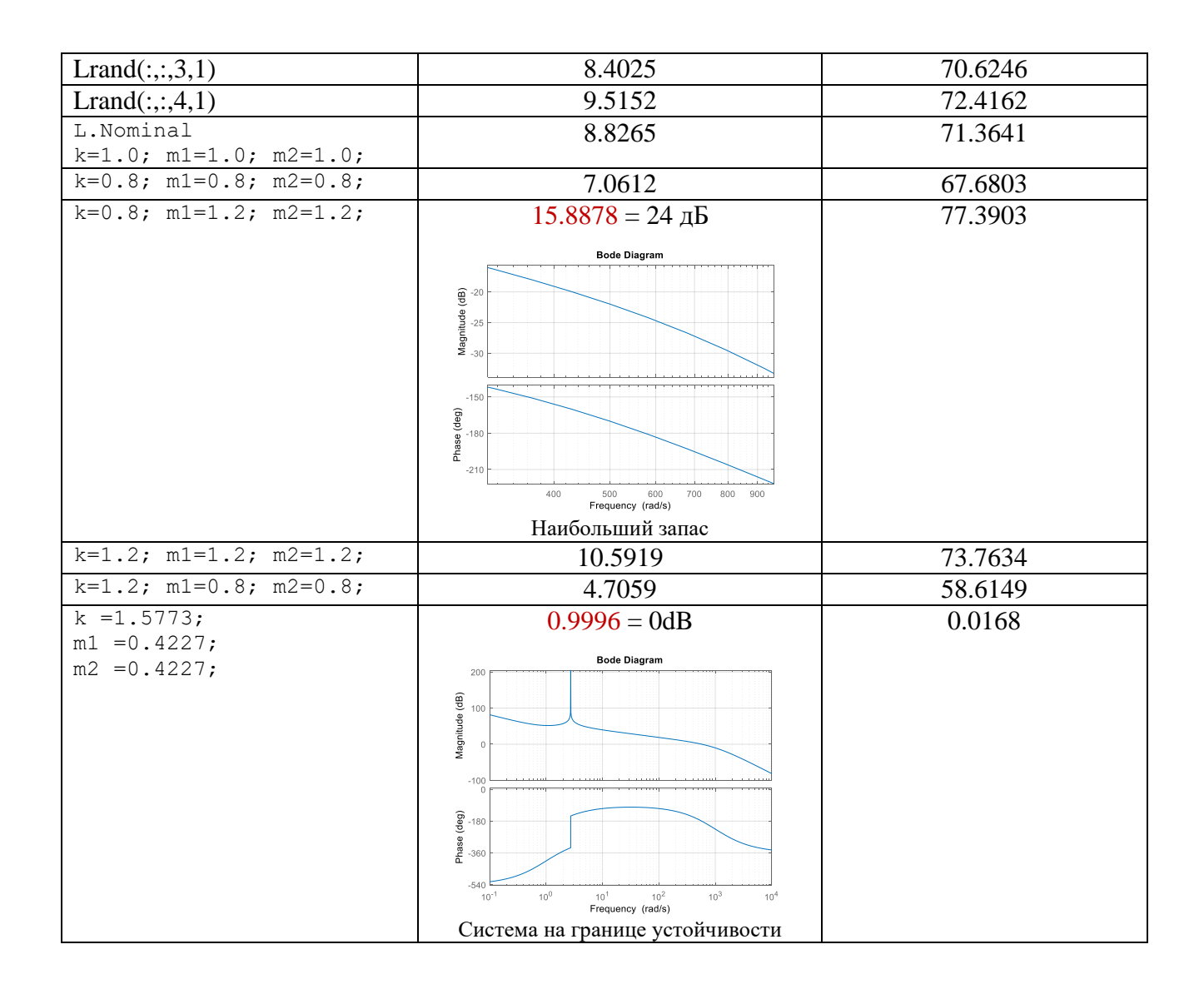

### Примеры формирования наборов параметров робастных систем

Неопределенные параметры  $\bullet$ 

```
% Неопределенные параметры == 1+/-20%
k =  ureal ('k', 1, 'percent', 20);
ml = ured('ml', 1, 'percent', 20);
```
Система с номинальными параметрами  $\bullet$ 

```
L.Nominal
```
 $\bullet$ Выбор значений наихудших набор параметров (wcu)

```
[wcDM, wcu] = wcdiskmargin(L, 'siso'); %
```
• Системы со случайным набором параметров в зонах неопределенности

```
L rand = usample(L, 4); % четыре системы L rand
```
Подстановка wcu набора параметров (замена параметров)

```
L wc = usubs(L, wcu);
```
### **Динамика робастной системы**

Twc = usubs(T, wcu); % замена параметров на wcu группу, при которой система находится на границе устойчивости

Trand = usample(T, 4);  $\frac{1}{2}$  4 образца ss модели, выбранные случайным образом

% Построение графиков

clf

subplot(211), bodemag(Trand,'b',Twc,'r', {10 1000}); % графики АФЧХ

subplot(212), step(Trand,'b',Twc,'r',0.2); % графики реакции на единичное ступенчатое воздействие

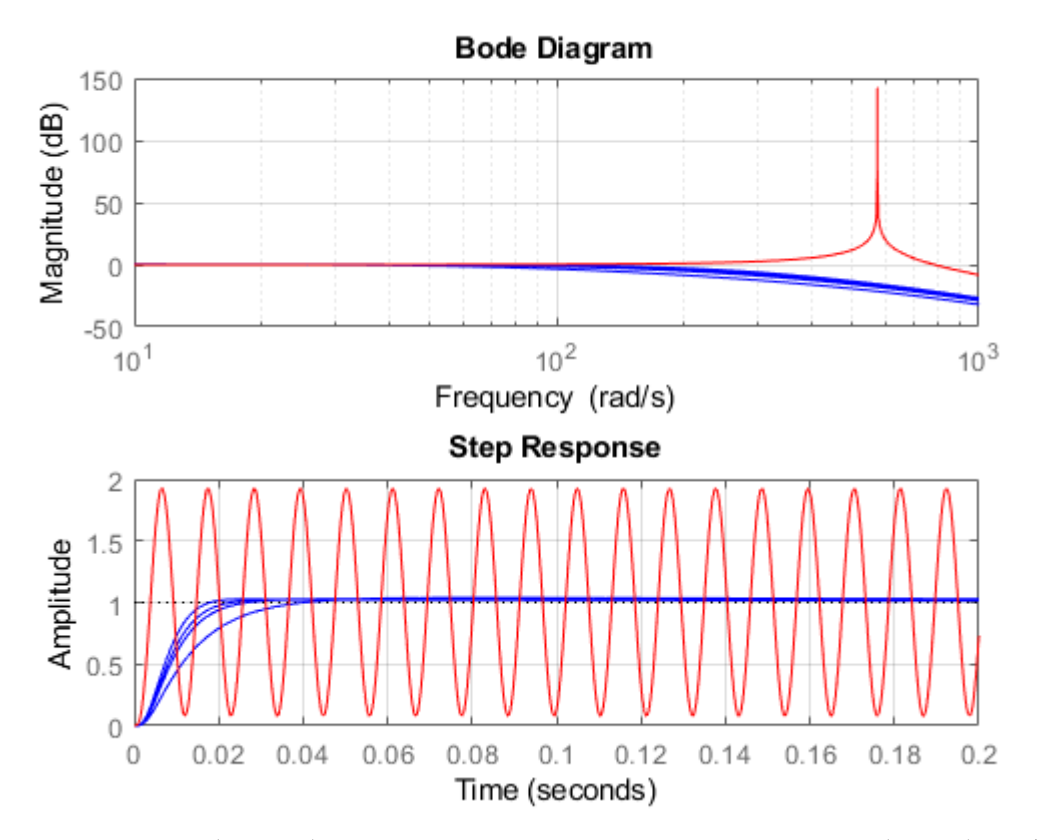

**Рисунок 5**. АЧХ (вверху) и реакция на ступенчатое воздействие (внизу) робастной системы. Четыре характеристики робастной системы с параметрами в 20% зоне неопределенности заданные случайным образом (синие графики), система с критическими параметрами **wcu** на границе устойчивости (красные графики). Частота резонансного пика: 575 рад/сек.

```
% wcsigmaplot(T, {.1,100}) % (модель, диапазон частот)
wcsigmaplot(T)
```
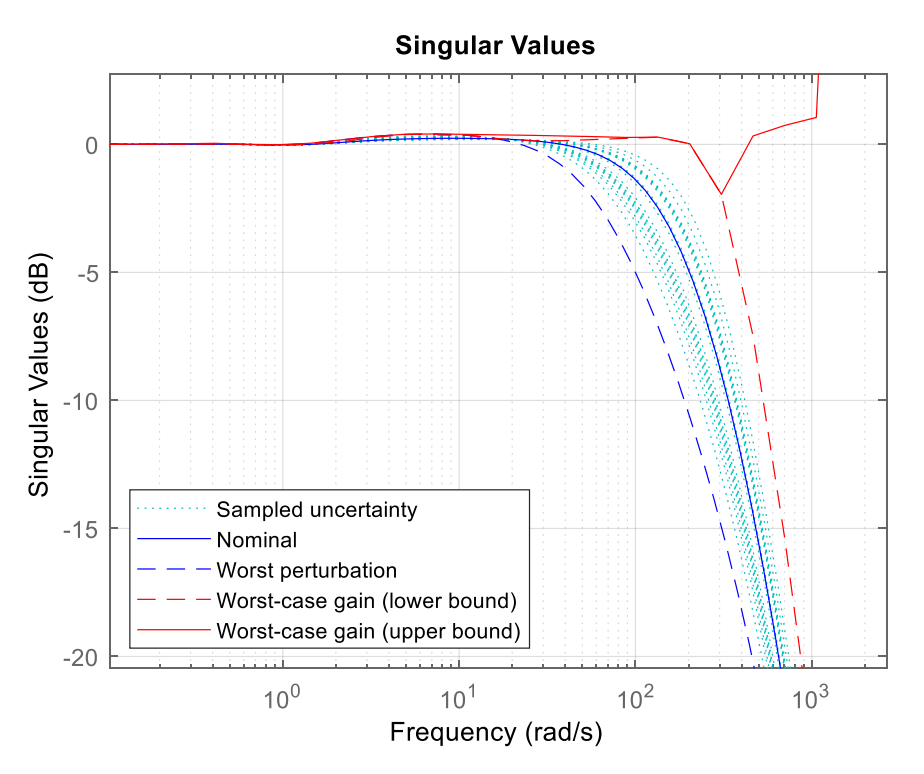

**Рисунок 6**. Амплитудно-частотная характеристика замкнутой робастной системы с параметрами: номинальными (сплошная синяя линия); неопределенными (зеленые точки) в границах (штриховые линии) неопределенности; на границе устойчивости.

## **Построение зоны запаса устойчивости (Disk Margin)**

Величина запаса устойчивости по фазе обычно лежит в пределах 30 .. 60° [\[1,](#page-18-0) 128]. Запас по модулю в логарифмическом масштабе обычно лежит в пределах 6. 20 дБ (усиление в 2. 10 раз).

Требуемый запас устойчивости и его значение относительно устойчивости системы удобно задавать круговыми диаграммами запаса устойчивости "Disk Margin" [\(Рисунок 7,](#page-10-0) [Рисунок](#page-12-0) 8, **Ошибка! Источник ссылки не найден.**).

Параметры диаграмм задаются командами getDGM, getDPM, diskmargin, diskmarginplot.

Команда getDGM принимает значение запаса по модулю Gm (в абсолютных единицах – правая точка круга) и запаса по фазе Gp в градусах

DGM = getDGM(Gm,Gp,'tight')

Значения Gm и Gp можно задавать границами диапазонов.

Последовательность вычисления границы круга запаса устойчивости для Gm = 1.5 и Gp=30°, показана на [Рисунок 7](#page-10-0) зеленым. Она включает следующие шаги.

- На горизонтальной оси откладывается запас по модулю Gm (точка 1) в абсолютных единицах.
- Вычисляется tg(Gp), значение которого откладывается по вертикали проходящей из точки пересечения с единичным кругом (точка 3).
- Строится окружность, проходящая через точки 1 и 3
- Пересечение окружности с горизонтальной осью в точке 4 дает минимальное значение gmin вектора DGM = [0.4717 1.5000] команды DGM = getDGM(1.5,30,'tight')

Положение точек пересечения окружности с горизонтальной осью однозначно связано с величиной запаса по фазе (высоту круга). Для рассматриваемого примера (Gp=30°):

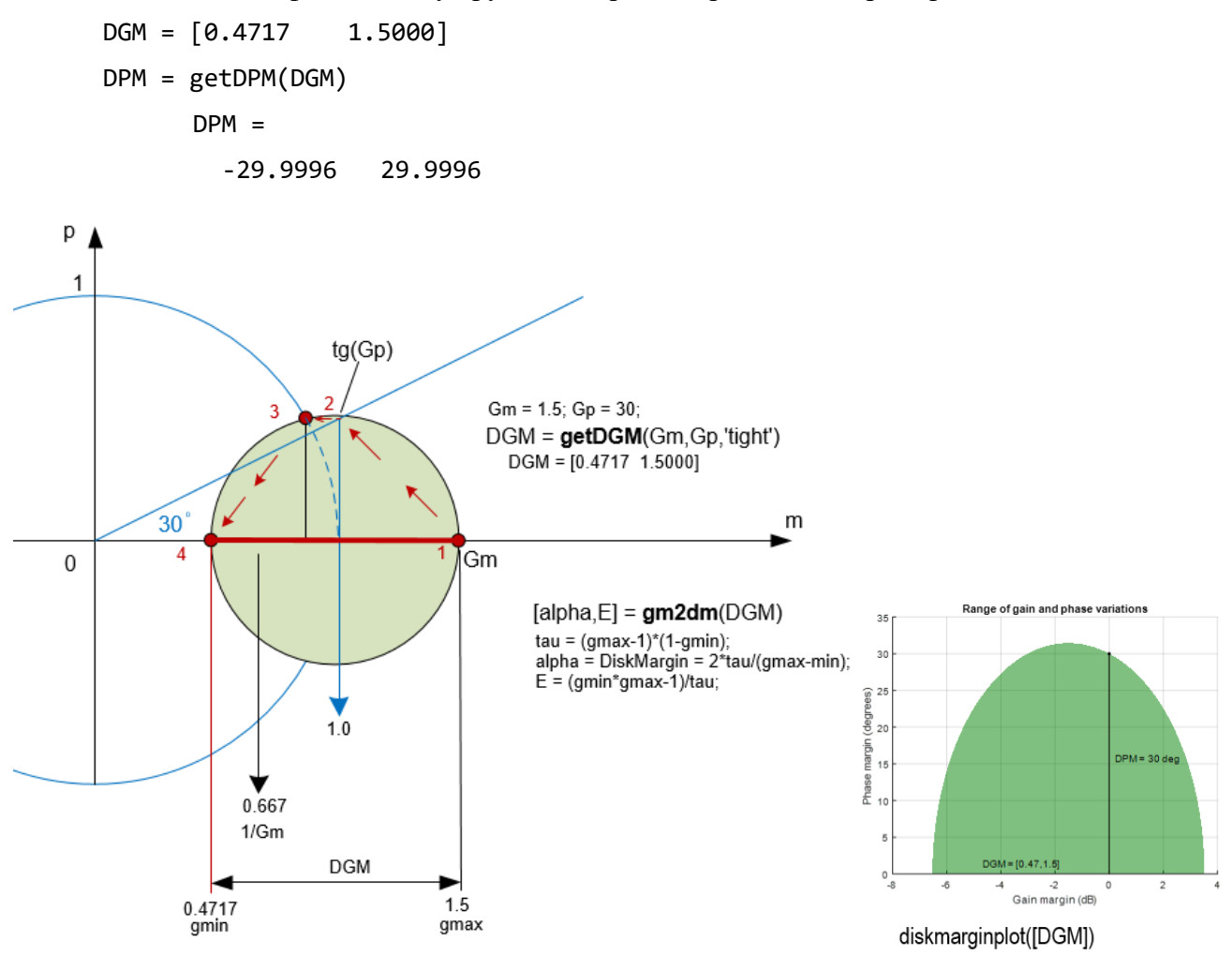

<span id="page-10-0"></span>**Рисунок 7.** Построение круговой диаграммы Disk Margin для  $Gm = 1.5$  (3.52 дБ) и  $Gp = 30$ градусов, gmin = 0.4717, gmax = 1.5. Disk Margin приблизительно равен радиусу круга. Точное вычисление Disk Margin = alpha и эксцентриситета Е показано на рисунке. Запас по модулю равен 3.18 (как 1.5/0.4717) или 10 дБ (как mag2db(1.5 / 0.4717))

Программа построения круговой диаграммы требуемого запаса 10 дБ / 60 град и круговой диаграммы всей зоны устойчивости (Рисунок 8):

 $DGM = [0.4717]$  $1.5000$ ];

 $F = umargin('F', DGM)$  % структура круга запаса устойчивости (неопределенность)

```
F =
```
Uncertain gain/phase "F" with relative gain change in [0.472,1.5] and phase change of ±30 degrees.

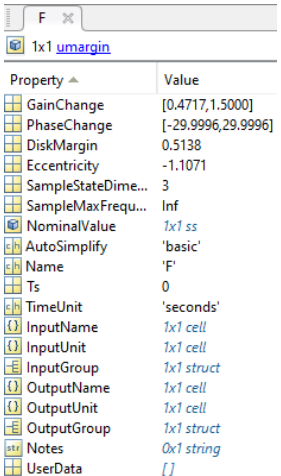

 $T = \text{feedback}(L^*F, 1);$  % замкнутая, не полностью определенная система

SM = robstab(T) % коэффициенты усиления до достижения границы устойчивости робастной системы

 $SM =$ 

struct with fields:

LowerBound: 1.5275

UpperBound: 1.5306

CriticalFrequency: 268.2934

factor = SM.LowerBound; % коэффициент усиления до границы устойчивости

factor =

1.5275

Fsafe = uscale(F, factor) % масштабирование круга до границы устойчивости

Fsafe =

Uncertain gain/phase "F" with relative gain change in [0.181,1.75] and phase change of ±47.1 degrees.

DGMsafe = Fsafe.GainChange; % границы отмасштабированного круга

DGMsafe =

0.1808 1.7531

diskmarginplot([DGM;DGMsafe]) % диаграмма заданной и максимальной устойчивости

% legend('original','safe')

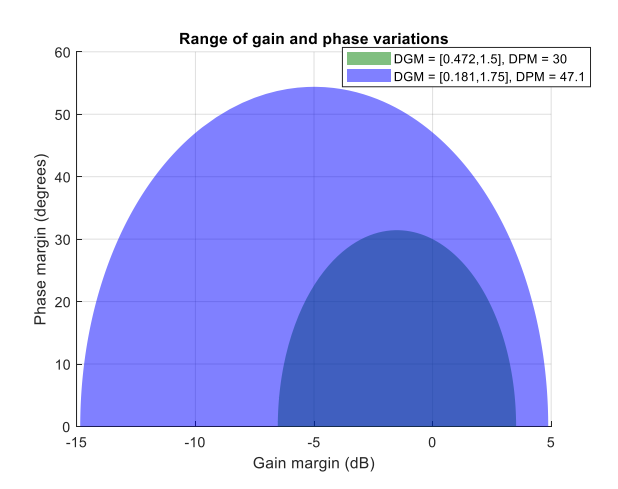

<span id="page-12-0"></span>**Рисунок 8**. Диаграммы Disk Margin запаса устойчивости 3.5 дБ / 30 град и максимальной зоны устойчивости 4.86 дБ / 47.1 град.

## **ПОРЯДОК ВЫПОЛНЕНИЯ РАБОТЫ**

**Задание 1.** Построение круговых диаграмм запаса устойчивости для

- Робастной системы [\(Рисунок 1,](#page-0-0) [Рисунок 3\)](#page-2-0) с номинальными параметрами,
- Робастной системы [\(Рисунок 1,](#page-0-0) [Рисунок 3\)](#page-2-0) с наихудшими параметрами
- Требуемого запаса по модулю: 10 дБ и фазе: 45 град.
- 1. Номинальные значения и границы неопределенных параметров.

```
% Неопределенные параметры == 1+/-20%
k = \text{ureal}('k', 1, 'percent', 20);ml = ured('ml', 1, 'percent', 20);m2 = ureal('m2',1,'percent',20);
```
2. Робастная модель (модель с неопределенными параметрами) разомкнутой системы.

```
s = zpk('s'); & Оператор Лапласа
G1 = 1/(m1*s^2); % ПФ каретки 1
G2 = 1/(m2*s^2); % ПФ каретки 2
F = [0;G1]*[1 -1]+[1;-1]*[0,G2]; % ПФ блока кареток не соединенных пружиной
P = \text{lft}(F, k); % ПФ объекта: две каретки соединенные пружиной
C = 100*ss((s+1)/(001*s+1))^3; % корректирующее звено в форме пространства
состояний
```
L rob =  $P*C$ ; % модель пространства состояний разомкнутой системы

#### 3. Параметры диаграммы требуемых запасов по модулю и фазе.

```
% Круговая зона требуемого запаса устойчивости
Gm = db2mag(10); % Перевод дБ в абсолютные единицы
Gp = 45; % [град.]
DGM req = getDGM(Gm,Gp, 'tight');
```
#### 4. Параметры модели с минимальным запасом устойчивости.

```
[wCDM, wcu] = wcdiskmargin(L rob, 'siso') %
   wcu = k: 1.2000
        m1: 0.8000
        m2: 0.8000
k = wcu.k;ml = wcu.m1;m2 = wcu.m2;
```
#### 5. Модель с минимальным запасом устойчивости.

```
G1 = 1/(m1*s^2); % ПФ каретки 1
G2 = 1/(m2*s^2); % ПФ каретки 2
F = [0;G1] * [1 -1] + [1;-1] * [0,G2]; % ПФ блока кареток без пружины
P = \text{lft}(F, k); % ПФ объекта - двух кареток, соединенных пружиной
Lwc = P*C; % модель пространства состояний разомкнутой системы
```
#### ВНИМАНИЕ. Расчет Lwc по другому:

L wc = usubs(L, wcu); % замена параметров группой wcu

6. Параметры круговой диаграммы модели с минимальным запасом устойчивости.

```
[Gm Lwc, Pm Lwc, Wcg, Wcp] = margin(Lwc);
   Gm Lwc =
        4.7059
   Pm Lwc =
       58.6149
DGM Lwc = getDGM(Gm Lwc, Pm Lwc, 'tight');
   DGM Lwc =
        0.2125 4.7059
```
7. Круговая диаграмма запаса устойчивости.

```
figure
diskmarginplot([DGM_L; DGM_Lwc; DGM_req]);
```
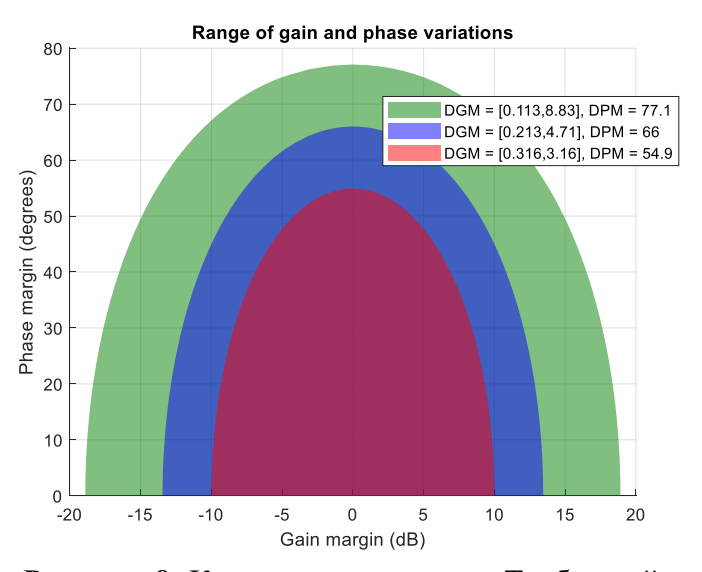

**Рисунок 9**. Круговые диаграммы. Требуемый запас по модулю 10 дБ, по фазе 55 град (розовое поле); запас наихудшего варианта робастной системы: 13.5 дБ и 66 град; запас номинального варианта робастной системы: 18.9 дБ и 77 град. Запас по фазе круговой диаграммы наихудшего варианта 66 град. отличается от запаса по фазе этого же варианта, вычисленного функцией margin: Pm  $Lwc = 58.6149$  град. Дело в том, что при усилении Gm > 3.5 начинает увеличиваться Pm на круговой диаграмме.

**Задание 2.** Построение диаграмм запаса устойчивости робастной системы (задание 1) в частотной области.

1. Графики диаграммы запаса устойчивости в частотной области.

```
figure
wcdiskmarginplot(L_rob) 
grid
```
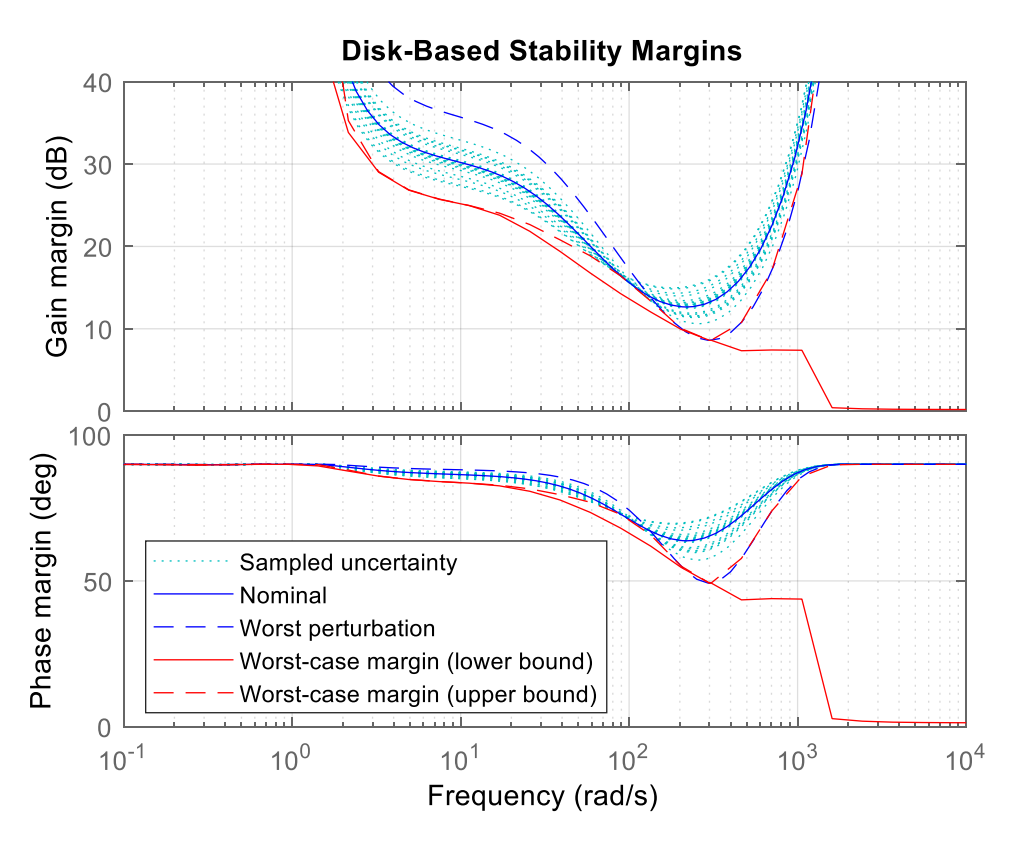

<span id="page-14-0"></span>**Рисунок 10**. Запас устойчивости по модулю и фазе робастной системы.

2. Параметры графического объекта [\(Рисунок 10\)](#page-14-0).

```
opts = diskmarginoptions
      opts =
               FreqUnits: 'rad/s'
               FreqScale: 'log'
                MagUnits: 'dB'
                MagScale: 'linear'
              PhaseUnits: 'deg'
       …
```
**Задание 3.** Расчет максимального усиления робастной системы.

1. Замкнутая робастная система

```
T rob = feedback(L rob,1) % замыкание разомкнутой системы L rob отрицательной
обратной связью
```
2. Амплитуда и частота максимального усиления и соответствующие значения неопределенных параметров.

```
[wcq,wcu] = wcqain(T, rob)wcg = LowerBound: 1.0474
                   UpperBound: 1.0499
           CriticalFrequency: 7.1209
      wcu = k: 0.8000
           m1: 1.2000
           m2: 1.2000
```
3. Амплитудно-частотная логарифмическая характеристика (АЧЛХ) робастной системы (см. Задание 1).

```
wcgainplot(T_rob, {0.4,24}) % частотный диапазон 0.4 .. 24 рад/с
grid
```
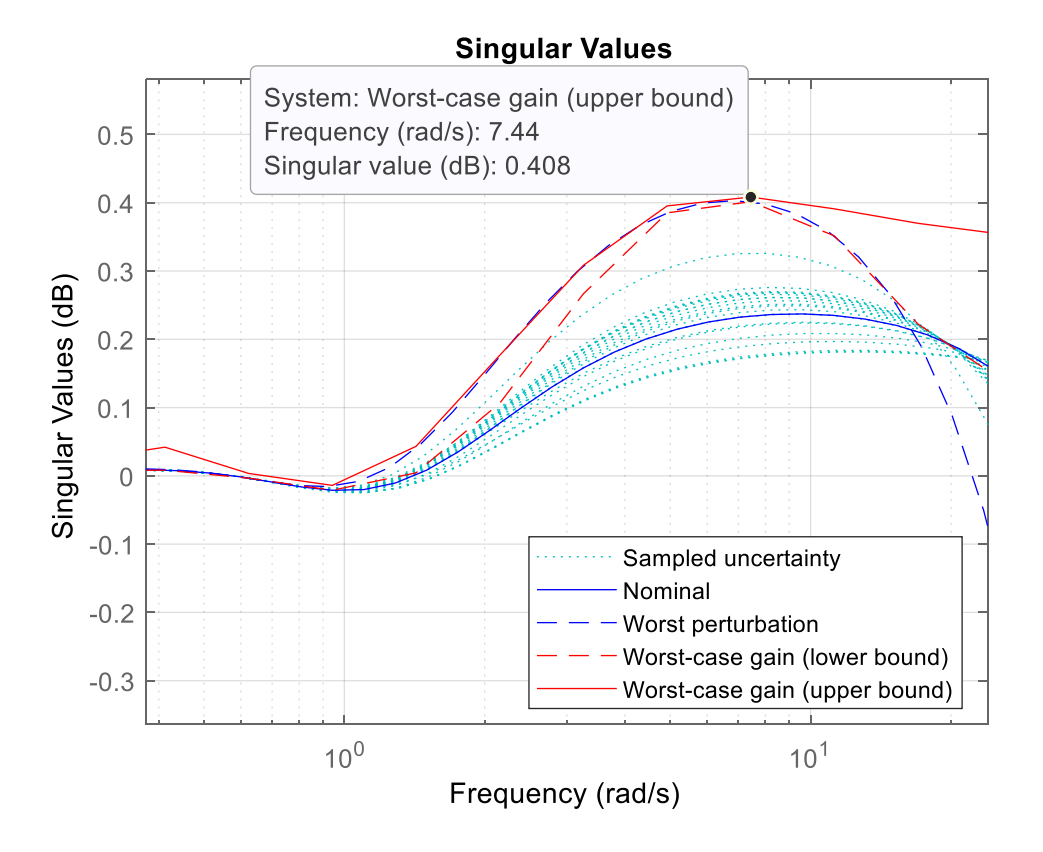

**Рисунок 11**. АЧХ замкнутой робастной системы в диапазоне 0.2 .. 24 рад/с. Максимальное усиление 0.408 дБ на частоте 7.44 рад/с.

4. Абсолютное значение усиления, показанное на графике АЧЛХ робастной системы в dB.  $db2mag(0.408)$ ans  $=$ 1.0481

Задание 4. Построение совместной круговой диаграммы запаса устойчивости разомкнутой системы и Найквист лиаграммы замкнутой системы (см. залание 1).

1. Запас по фазе наихудшего варианта разомкнутой робастной системы.

```
k = 1.2;
   m1 = 0.8:
   m2 = 0.8:
   s = zpk('s'); % Оператор Лапласа
   G1 = 1/(m1*s^2); % \Pi\Phi каретки 1
   G2 = 1/(m2*s^2); % \Pi\Phi каретки 2
   F = [0;G1]*[1 -1]+[1;-1]*[0,G2]; % ПФ блока кареток не соединенных пружиной
   P = \text{lt}(F, k); \frac{1}{2} ПФ объекта - две каретки соединенные пружиной
   C = 100*ss((s+1)/(001*s+1))^3; % корректирующее звено в форме пространства
   СОСТОЯНИЙ
   L = P*C; % модель пространства состояний разомкнутой системы
   L = prescale (L, \{1, 1000\}); \frac{1}{2} увеличение точности анализа модели пространства
   состояний в частотной области
   S = \text{allmargin}(L)S =GainMargin: 4.7059
          GMFrequency: 574.9215
          PhaseMargin: 58.6149
          PMFrequency: 178.8722
          DelayMargin: 0.0057
          DMFrequency: 178.8722
               Stable: 0
2. Параметры круговой диаграммы
   Gm = S.GainMargin; % запас устойчивости по модулю
   Gp = S. PhaseMargin; % запас устойчивости по фазе
   DGM = qetDGM(Gm, Gp, 'tight'); % параметры круга запаса устойчивости
```
3. Модель замкнутой системы

 $T = \text{feedback}(L, 1);$  % замкнутая система

4. Диаграмма Найквиста и круговая диаграмма запаса устойчивости

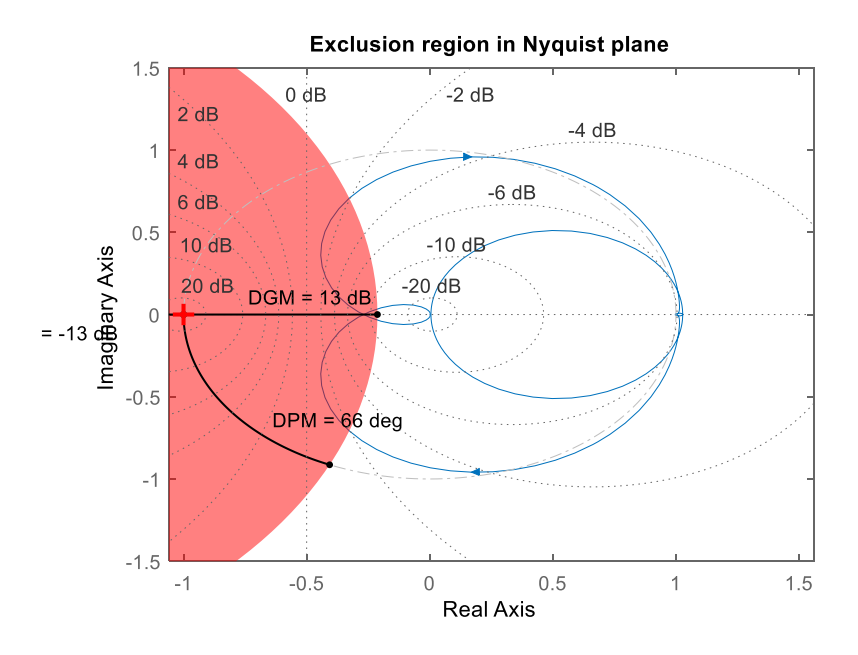

<span id="page-17-0"></span>**Рисунок 12**. Совместная круговая диаграммы DiskMardin запаса устойчивости разомкнутой системы и Найквист диаграмма замкнутой системы. Круговая диаграмма показывает запас устойчивости по модулю 13 дБ. Найквист диаграмма показывает запас устойчивости по модулю в районе 6 .. 10 дБ.

5. Постройте совместную круговую диаграмму DiskMardin для наихудшего случая [\(Рисунок](#page-17-0)  [12\)](#page-17-0) и Найквист диаграмму робастной системы (задание 1) с параметрами

```
% Неопределенные параметры == 1+/-20%
k = ureal('k',1,'percent',20);
ml = ured('ml', 1, 'percent', 20);m2 = ureal('m2',1,'percent',20);
```
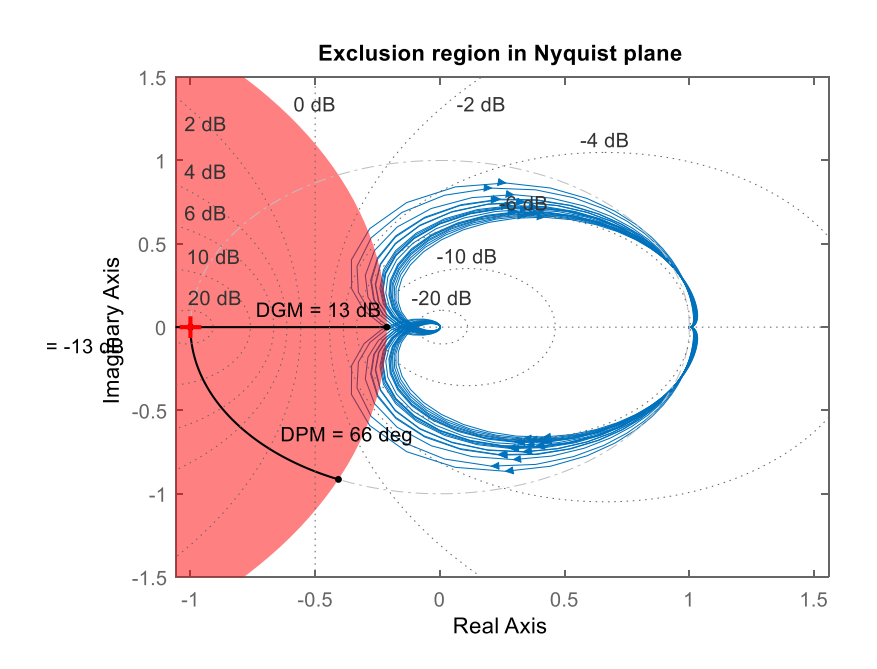

**Рисунок 13**. Совместная круговая диаграммы DiskMardin запаса устойчивости разомкнутой системы и Найквист диаграмма замкнутой системы.

# **КОНТРОЛЬНЫЕ ВОПРОСЫ**

- 1. В чем особенности робастных систем?
- 2. Как задаются неопределенные параметры в MATLAB?
- 3. Как вычислить запас по модулю и фазе робастных систем?
- 4. Что показывают диаграммы устойчивости?

# **БИБЛИОГРАФИЧЕСКИЙ СПИСОК**

- <span id="page-18-0"></span>1. А.А.Алексеев, Д.Х.Имаев, Н.Н.Кузьмин, В.Б.Яковлев. Теория управления: Учеб./СПб.: Изд-во СПбГЭТУ "ЛЭТИ", 1999. – 435 с.
- <span id="page-18-1"></span>2. Help MATLAB.
- 3. Nikolai Matni (Lecturer), Christopher Hsu (Scribes). Lecture 7: A Whirlwind Tour of Robust Control ESE 680-004: Learning and Control Fall 2019
- 4. Dr. Bob Davidov. Компьютерные технологии управления в технических системах <http://portalnp.ru/author/bobdavidov>